## **Single Engine Main Fuel Tank Setup**

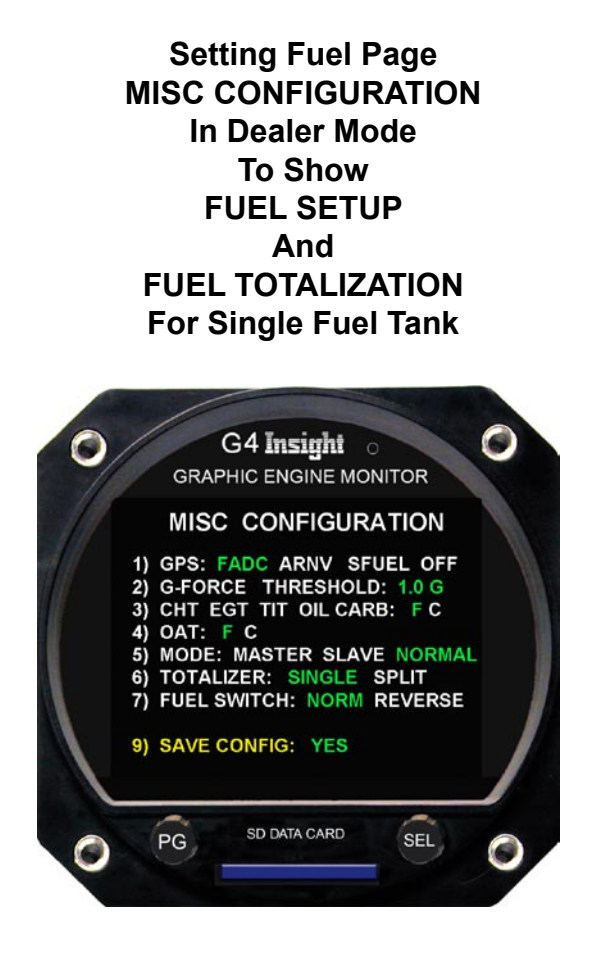

Hold PG knob in on bootup until first screen. Let go and turn PG knob to MISC CONFIGURATION screen.

## **Set total fuel onboard before take-off.**

Your G2-3-4 was preset at factory with your usable total fuel.

To reach **FUEL TOTALIZATION** screen from the main screen.

Turn the PG knob counterclockwise one click.

Push PG knob to go back and forth between the **FUEL SETUP** and **FUEL TOTALIZATION** screens.

On **FUEL SETUP** screen setting fuel gallons the lines FUEL ADDED, SUBTOTAL and FUEL NOW color will be yellow.

Turn SEL knob to set gallons (Clockwise or Counterclockwise one click for total preset total fuel for your aircraft)

At anytime push PG knob to go back and forth between the **FUEL SETUP** and **FUEL TOTALIZATION** screens.

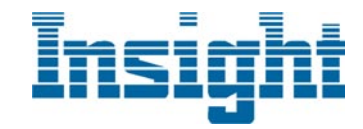

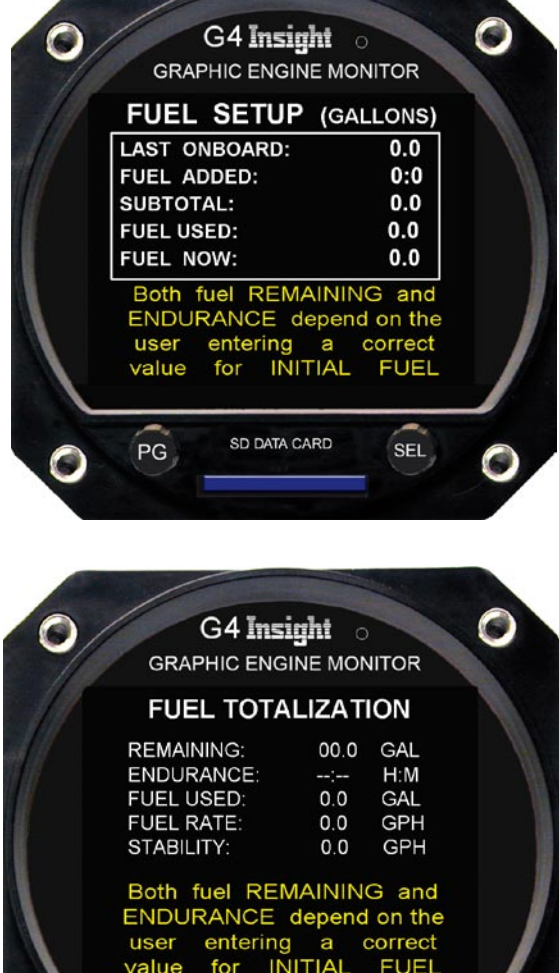

SD DATA CARD

SEL

PG.

## **Single Engine Split Fuel Tanks Setup**

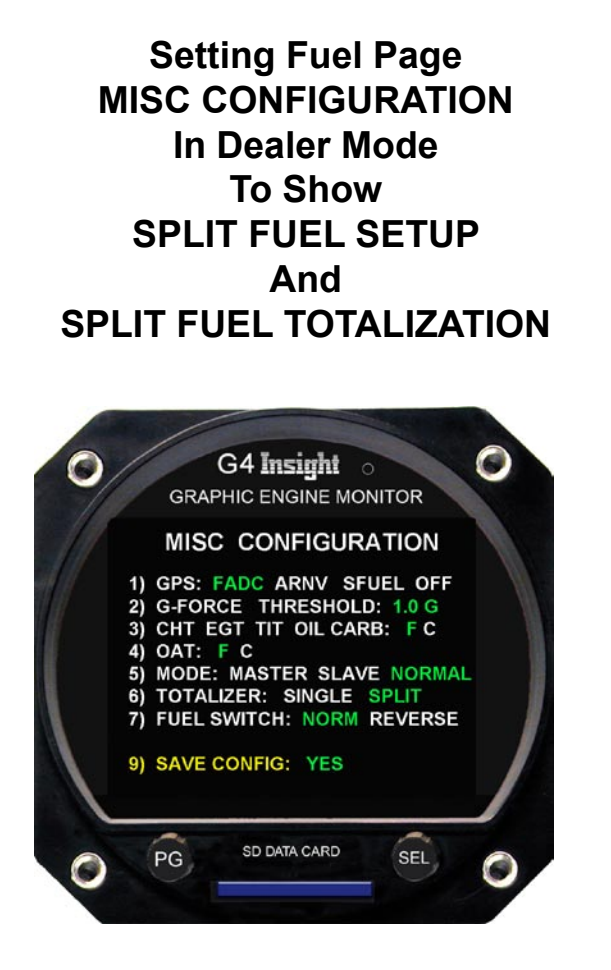

Hold PG knob in on bootup until first screen. Let go and turn PG knob to MISC CONFIGURATION screen.

## **Set total fuel onboard before take-off.**

Your G2-3-4 was preset at factory with your usable total fuel.

To reach **FUEL TOTALIZATION** screen from the main screen.

Turn the PG knob counterclockwise one click.

Push PG knob to go back and forth between the **FUEL SETUP** and **FUEL TOTALIZATION** screens.

On **FUEL SETUP** screen setting fuel gallons the lines FUEL ADDED, SUBTOTAL and FUEL NOW color will be yellow.

Turn SEL knob to set gallons (Clockwise or Counterclockwise one click for total preset total fuel for your aircraft)

At anytime push PG knob to go back and forth between the **FUEL SETUP** and **FUEL TOTALIZATION** screens.

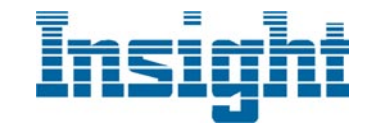

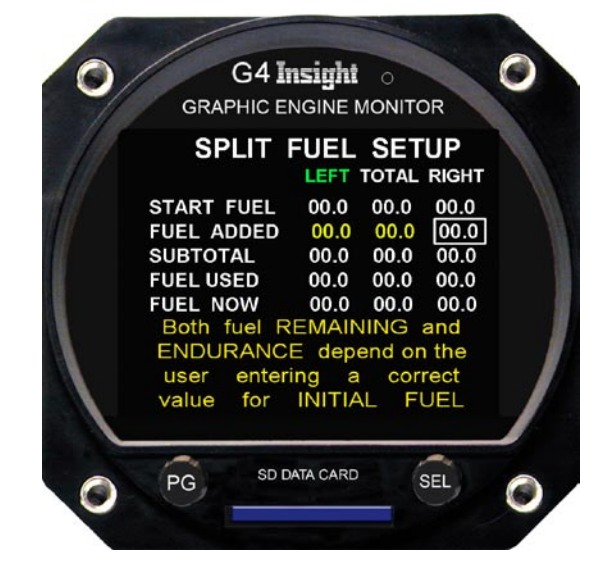

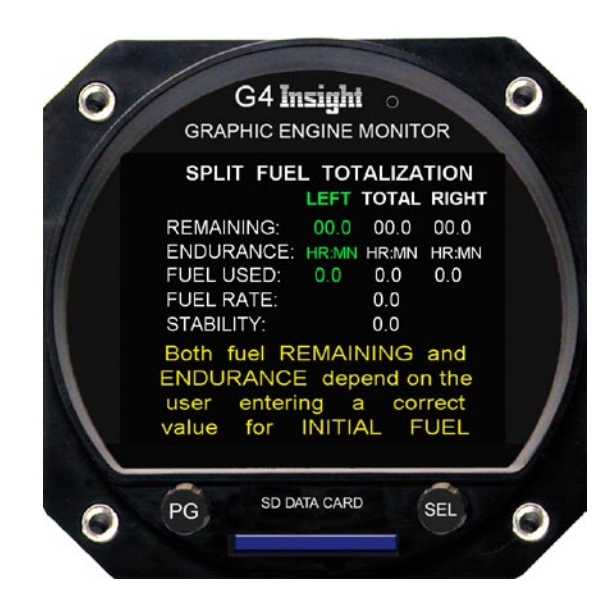